# **CAN SWITCH BOARD V3**

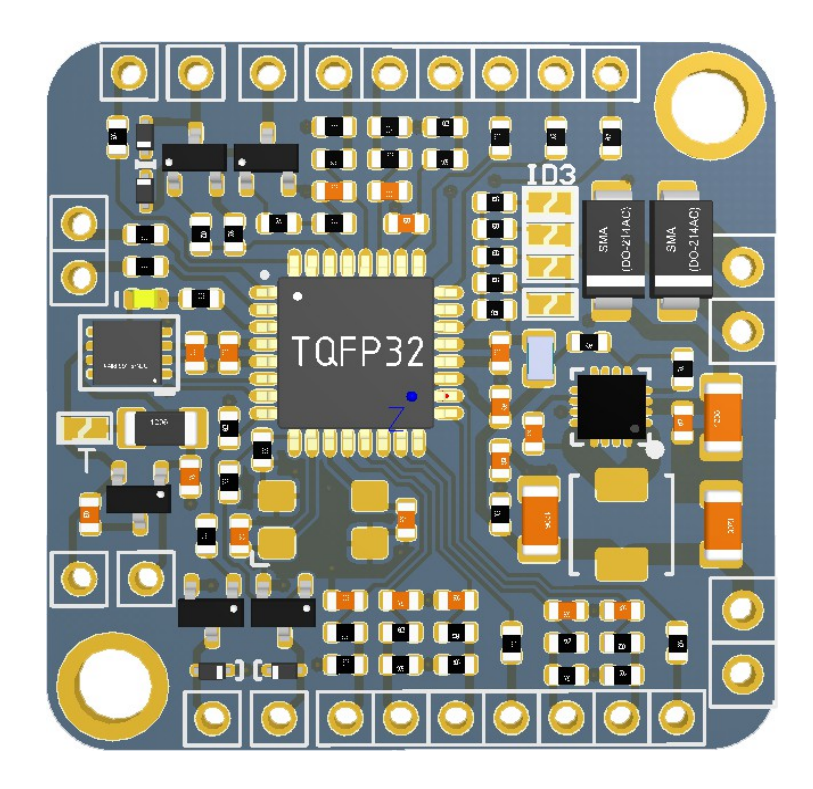

**Version 1.3**

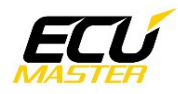

# **PRODUCT INFORMATION**

CAN switch board is a device that sends information about state of the following channels via CAN Bus:

- 8 switch inputs (switched to ground),

- 8 analog inputs (analog voltages of signals from potentiometers, pressure sensors, resistive sensors, etc)

- 4 low side outputs

CAN switch board can be used to send information from steering wheel buttons and rotary switches, as well as an analog inputs / switches. The module also doubles as a low side output expansion for the ECU or other CAN bus compatible devices.

This manual refers to CAN switch board version 3. This hardware version is reverse compatible with version 1 (version 2 was not released commercially) along with new functionality.

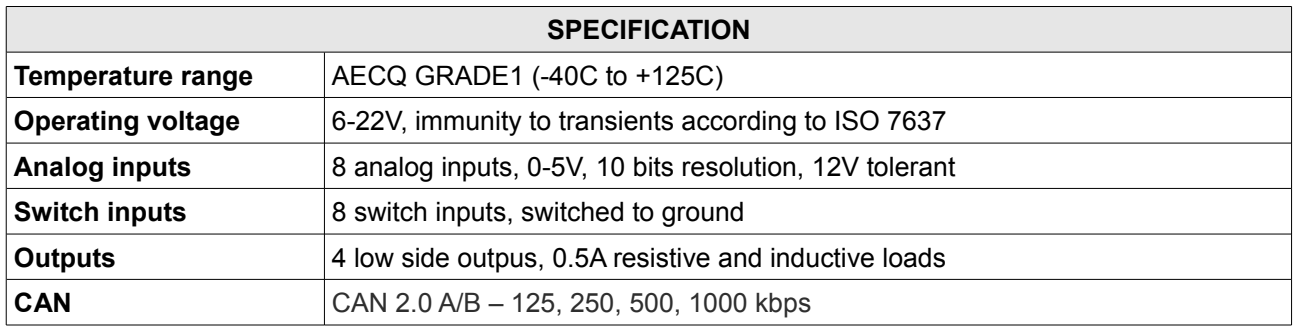

**WARNING!**

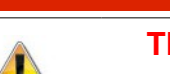

**THIS PRODUCT IS INTENDED FOR CLOSED-COURSE RACING ONLY**

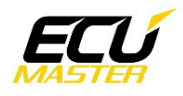

## **CONNECTION**

The board requires +12V switched power (not constant, just when the ignition switch is on). The +5V supply terminal may be used for powering potentiometers or analog sensors. Sensor ground (SGND) should be used for switches, sensors and potentiometers. All switch inputs are active when switched to ground.

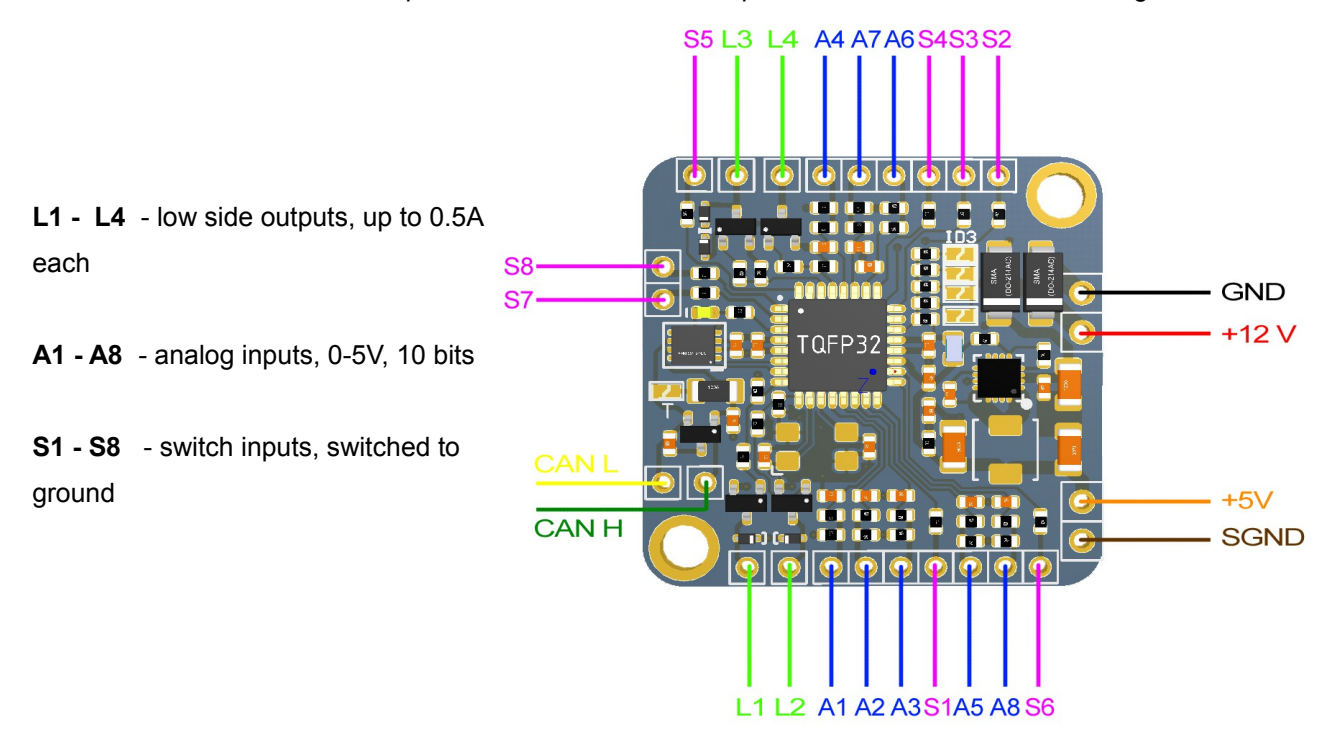

#### Sample connection diagram

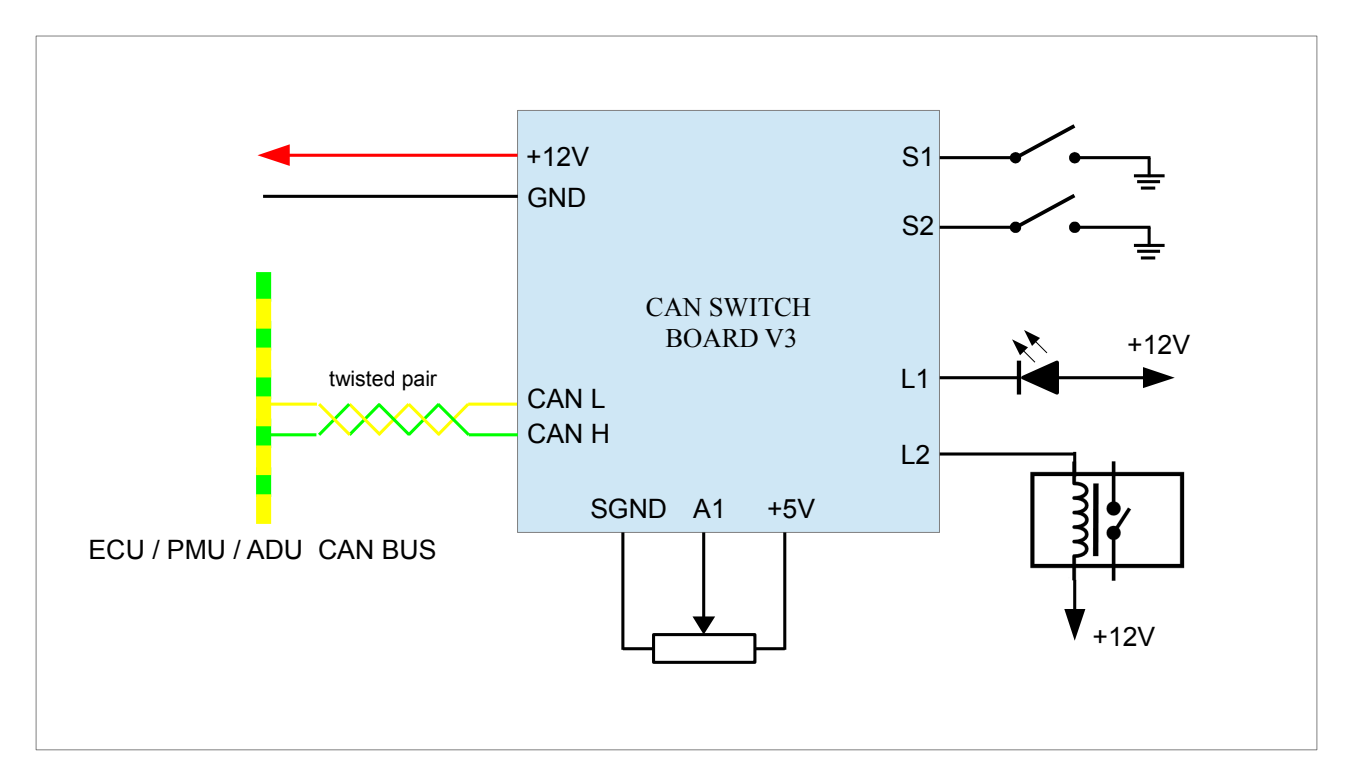

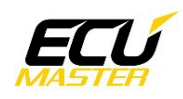

The CAN (*Control Area Network*) bus was developed to communicate between devices in automotive environments. Its construction is very simple (only two wires) and its immunity to interference is very high. In a modern car, there may be dozens of different electronic modules communicating on a CAN bus.

Data frames are sent on the network. The network topology should look like the following:

In automotive applications, typical data transmission speeds on the CAN bus are 1Mbps, 500 Kbps and 250 Kbps. Depending on the speed, the following conditions must be met:

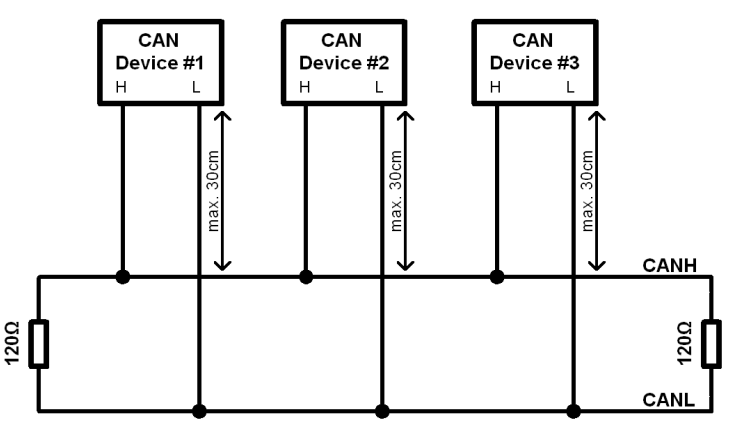

For a speed of 1Mbps:

- the length of the connection cable between the bus and the node must not exceed 30 cm.
- the maximum bus length is 40 m
- the maximum number of nodes is 30

For a speed of 500kbps:

- the length of the connection cable between the bus and the node must not exceed 30 cm.
- the maximum bus length is 100m
- the maximum number of nodes is 30

Regardless of the speed, the CAN bus must have 120 Ohm termination resistors at both ends. Additionally, all connections within the bus must be made using twisted pair wires. It is critical that the data transfer speed on a bus is identical for all devices.

It is possible to enable a 120 Ohm terminator directly on the CAN Switch Board, by closing a jumper.

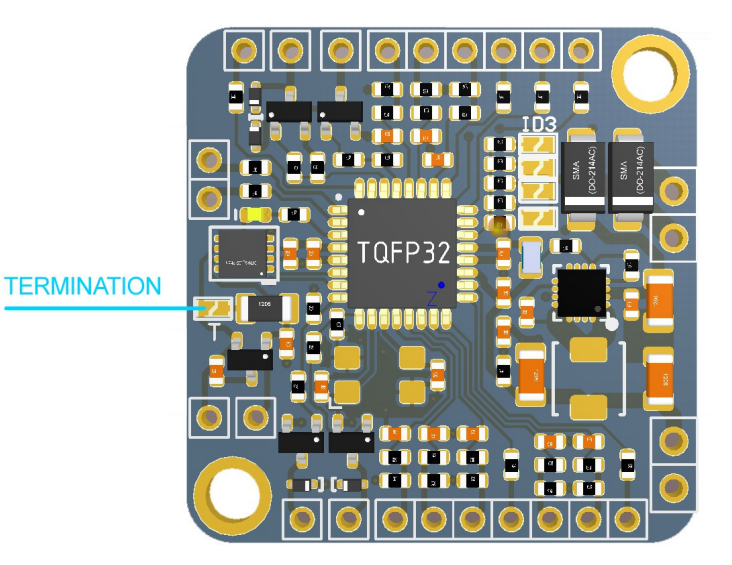

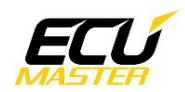

## **CONFIGURATION**

There are two options for the device configuration: manually using solder joints, or using the Light Client application over CAN BUS. The first mode is intended for use when backward compatibility with version V1 is required, or for users who do not have access to a supported CAN interface (ECUMASTER USB TO CAN, Kvaser, Peak PCAN System). On the picture below there is a list of the available jumpers.

Jumper ID3 is responsible for entering compatibility mode. If it is open then CAN Switch Board is configurable using Light Client (speed, base ID, rotary switch configuration) software and the device sends data using new V3 data format. The default speed is 500 kbps and base ID is 0x640. When the ID3 jumper is closed with a solder joint, the device enters backward compatibility mode and can be configured using jumpers.

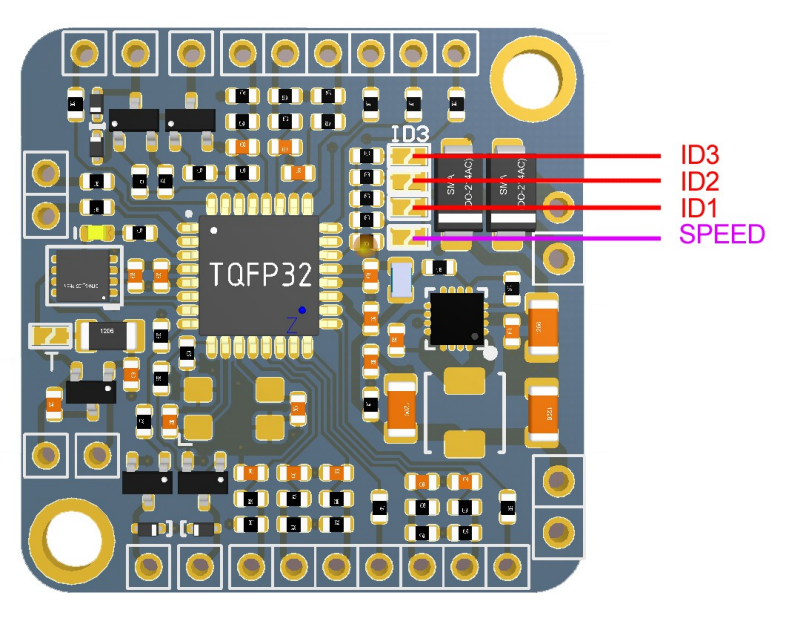

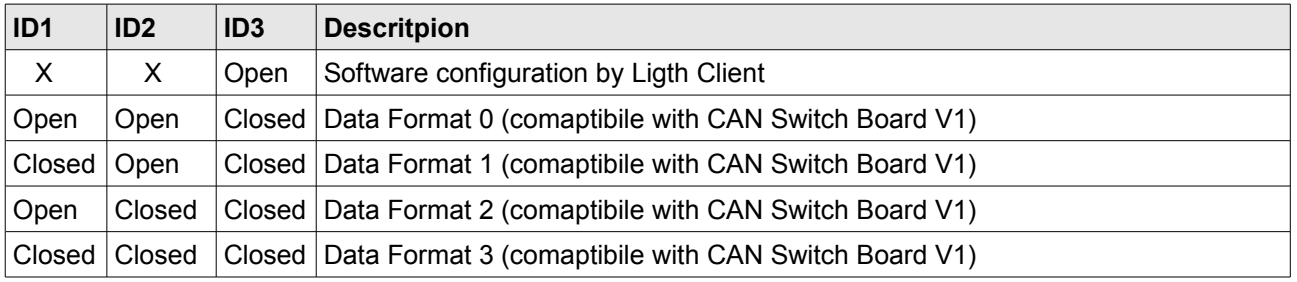

The jumper SPEED is responsible for manual selection of the device speed. If the ID3 jumper is closed and SPEED jumper is closed, then configuration of device is possible with Light Client but a firmware upgrade is not possible. We strongly recommend using the Light Client software to configure device parameters as well as device speed.

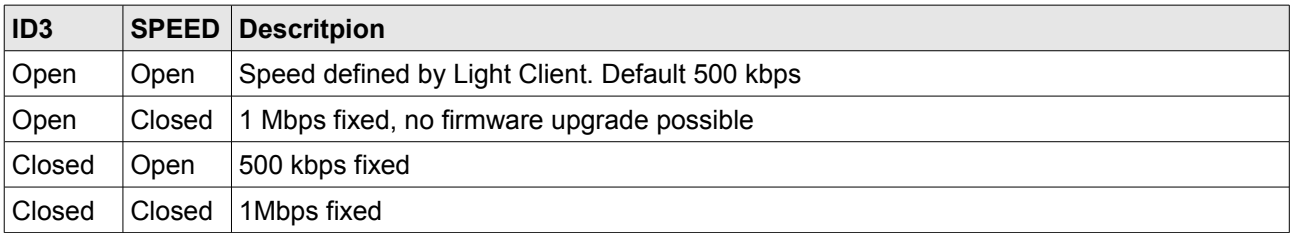

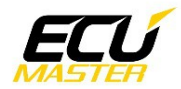

# **BACKWARD COMPATIBILITY MODES (V1)**

#### **DATA FORMAT 0**

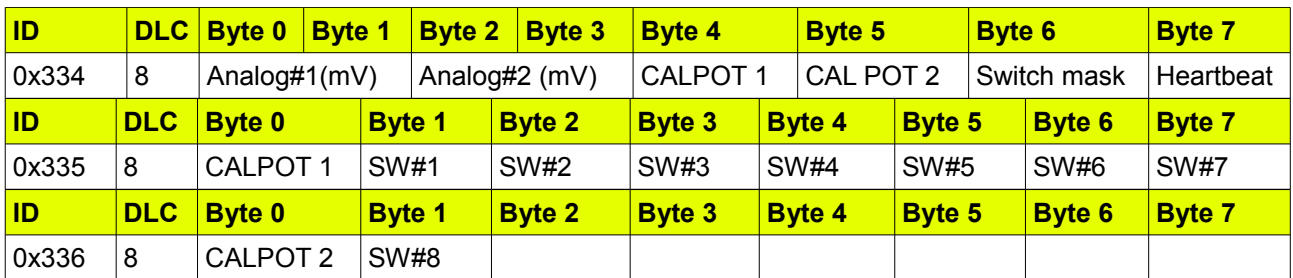

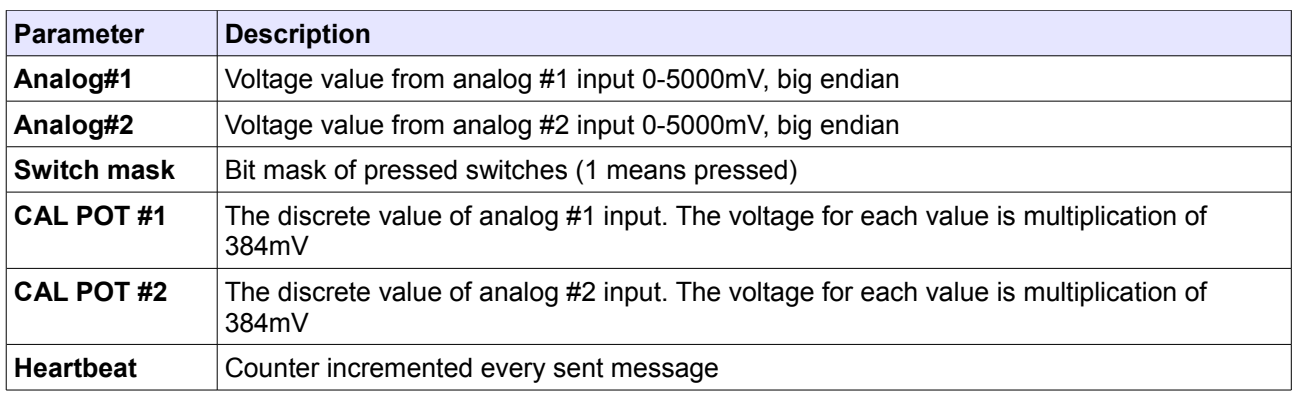

Data transmition rate is 20Hz

#### **DATA FORMAT 1**

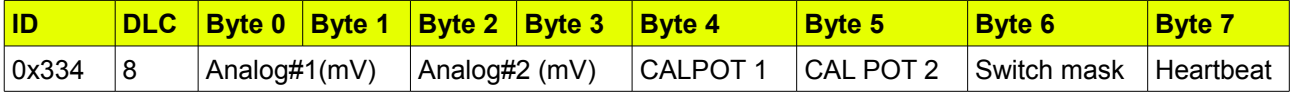

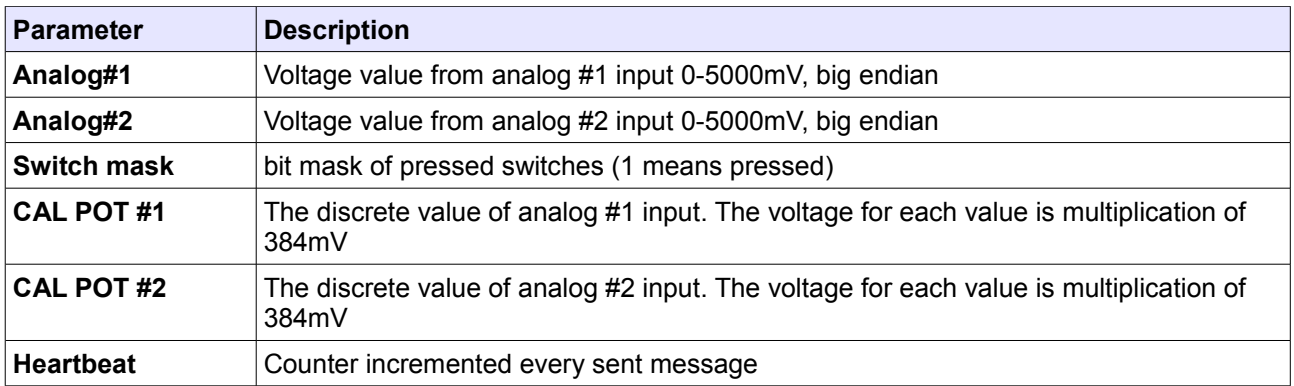

Data transmition rate is 20Hz

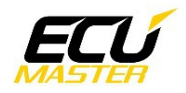

#### **DATA FORMAT 2**

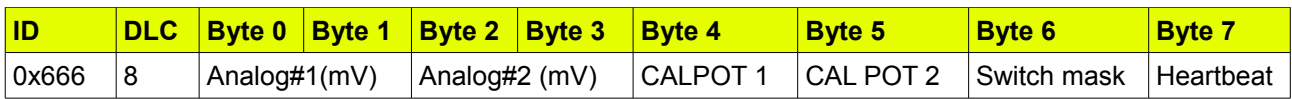

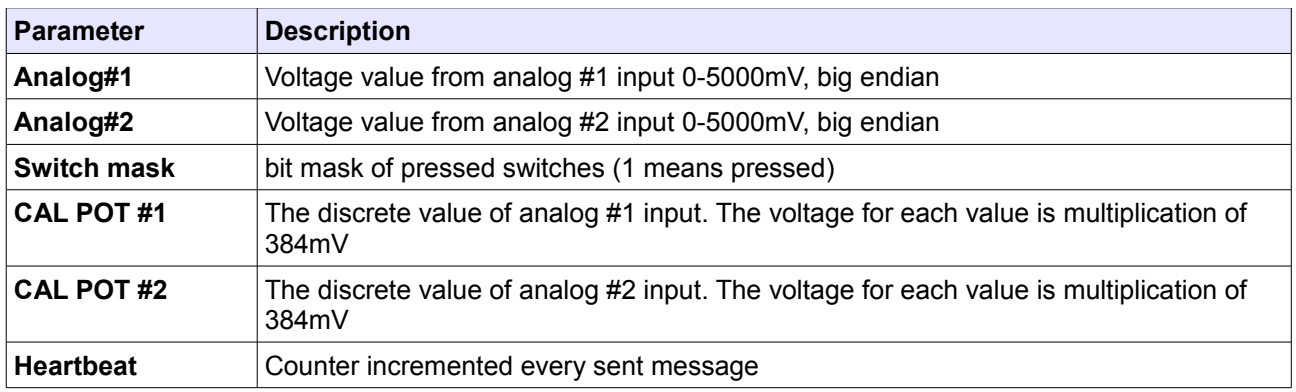

Data transmition rate is 20Hz

#### **DATA FORMAT 3**

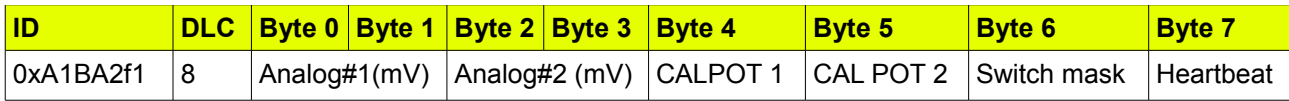

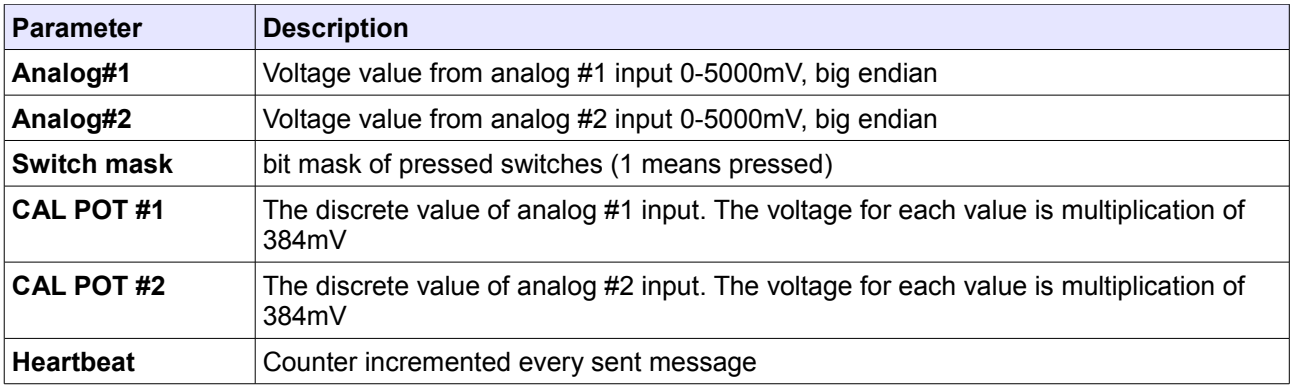

Data transmition rate is 20Hz

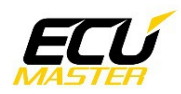

# **NEW DATA FORMAT (V3)**

The default BASE ID is 0x640 and can be changed using Light Client software

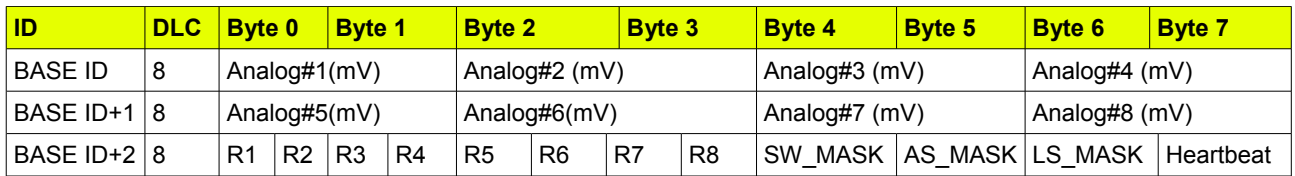

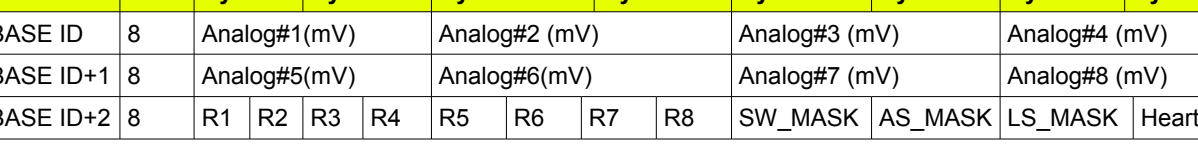

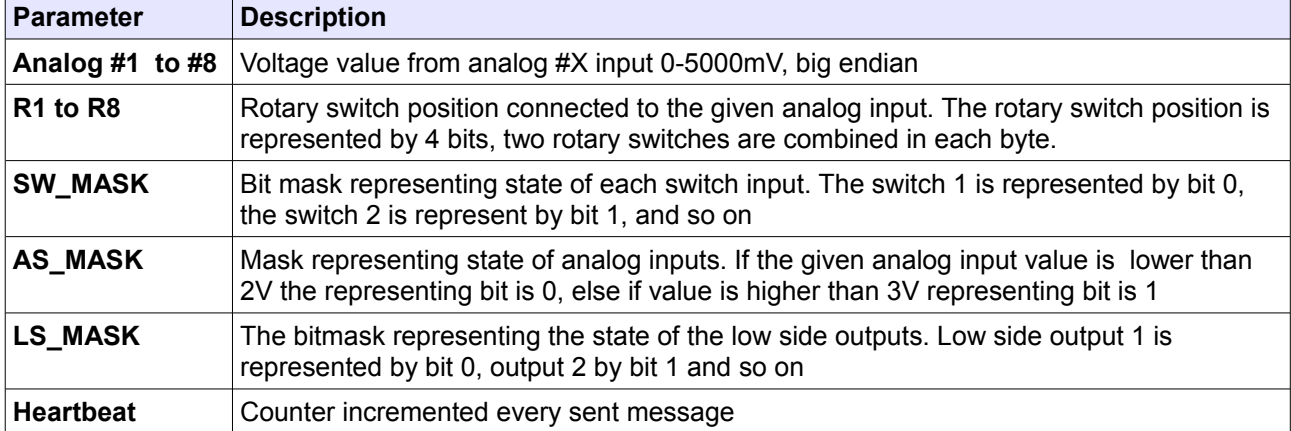

The data transmission rate is user defined (the default value is 20Hz)

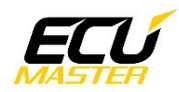

# **LOW SIDE OUTPUTS CONTROL**

When the new data format is used (V3) the low side outputs are controlled by the message BASE ID + 3 (default value is 0x643)

The message format is:

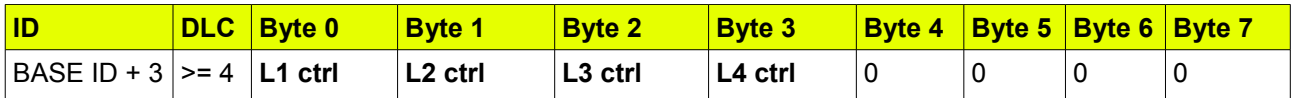

When the backward compatibility modes are used the control of low side outputs is as follow:

The message ID is as follow:

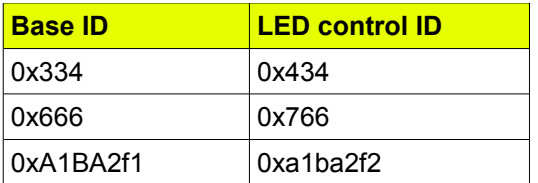

The message format is:

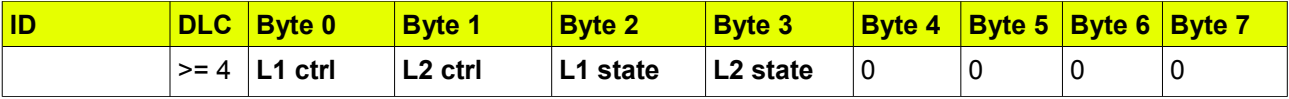

To control particular L output, L control flag must be set to 1 and then L state is set. For example:

To turn on L1: 0x766, 8, 1,0,1,0 must be send To turn off L2: 0x766, 8, 0,1,0,0 must be send To turn on L1 and L2 : 0x766, 8, 1,1,1,1 must be send

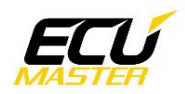

#### **LIGHT CLIENT CONFIGURATION**

It is possible to reconfigure the device's settings using a CAN BUS interface and the ECUMaster Light Client application. In order to do this, jumper ID 3 must be open. When the application is started and connected to the CAN Switch Board, the following screen should appear.

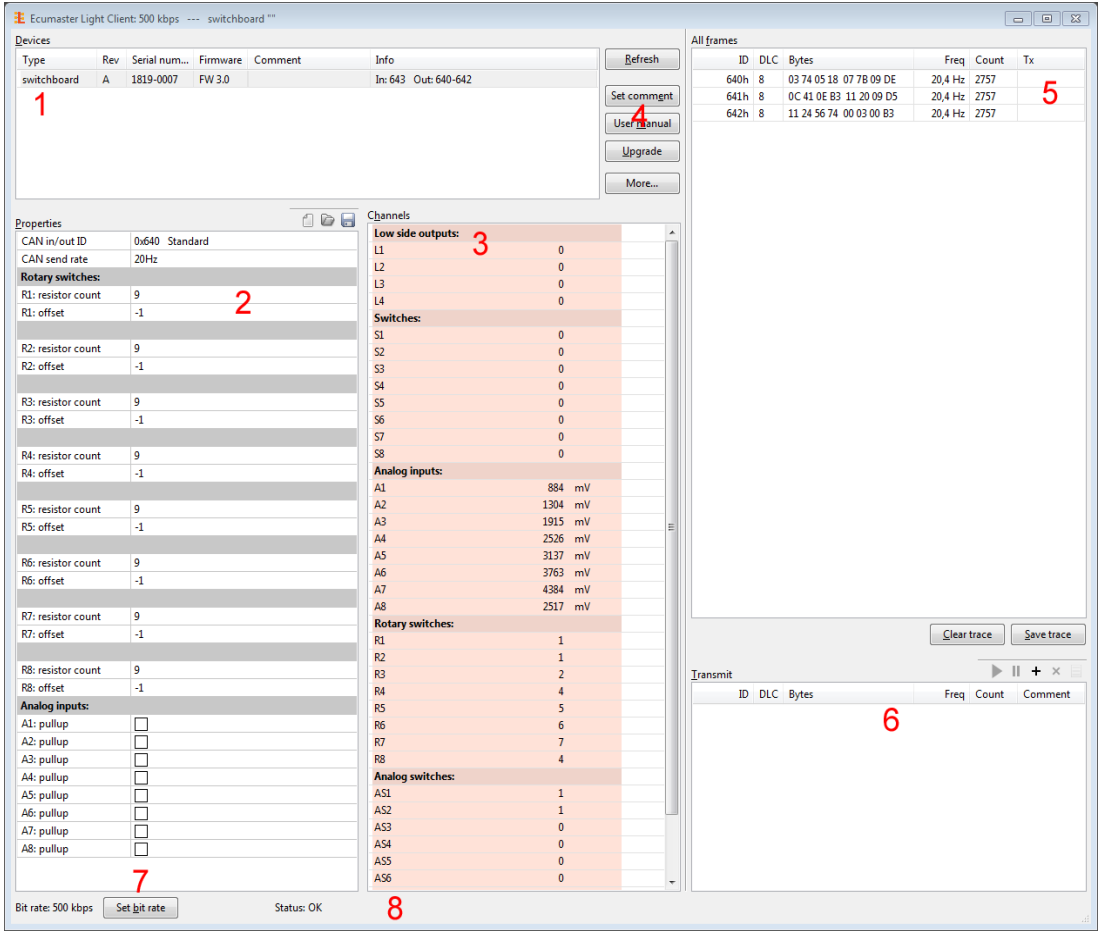

In the *Devices* section of the application (1) there is a list all *Light Client* compatible devices found on the given CAN BUS. There is also an information about each device with the name, hardware revision, serial number, firmware version and additional information about used CAN IDs. In this case it is: switchboard, hardware revision A, serial number 1819-0007, FW 2.1, and information about used CAN IDs (output: 0x640 to 0x642, and input 0x643). In the *Properties* section (2) there is a list of user configured parameters.

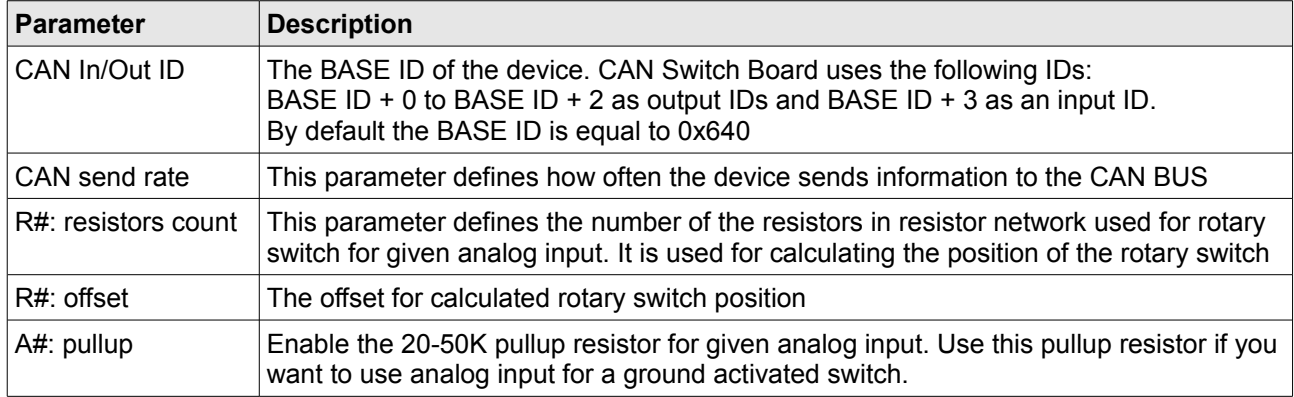

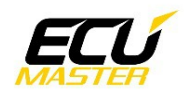

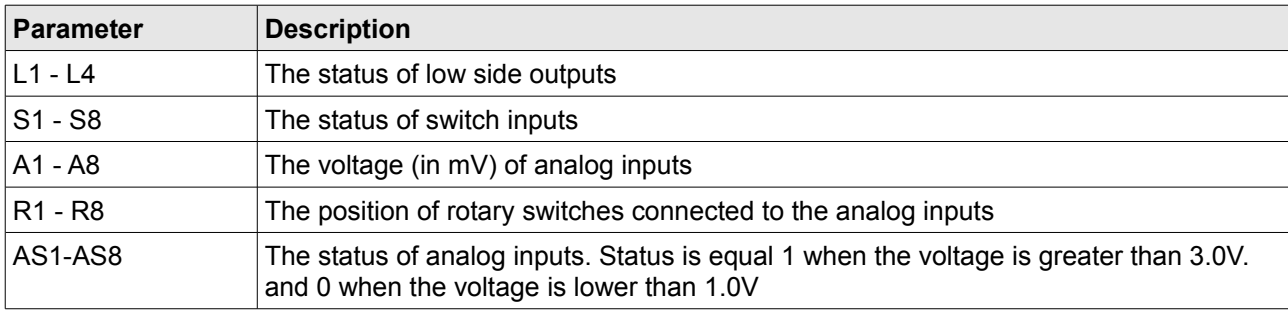

The section *Channels* (3) is used for monitoring of the status of device inputs and outputs.

The *Light Client* application allows you to upgrade the connected device's firmware to the latest version. To do this, press the *Upgrade* button (4). The following screen will appear:

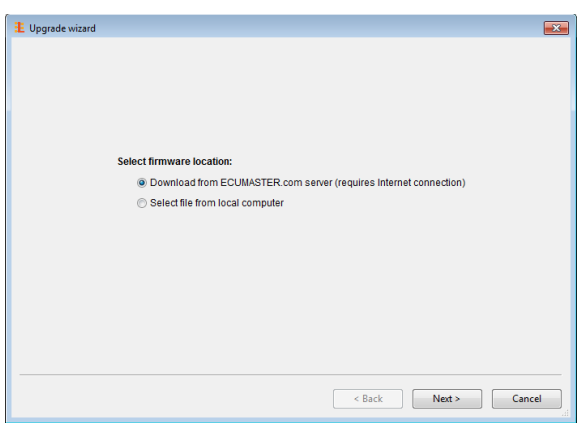

It is strongly recommended that you always download the latest driver from the ECUMaster server (requires internet connection). When you press the "Next" button, the following dialog should appear, allowing you to download the selected firmware:

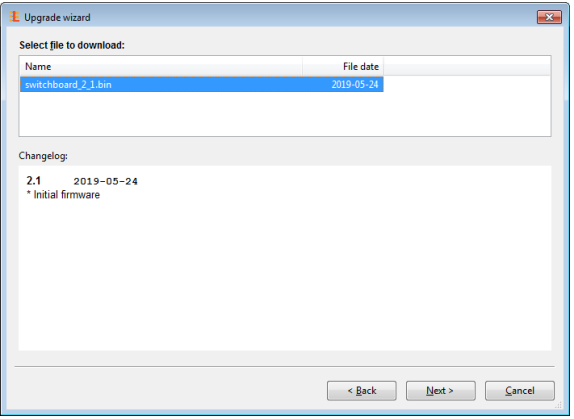

When you press the "Next" button again, the application should display a download confirmation.

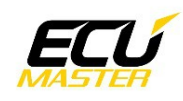

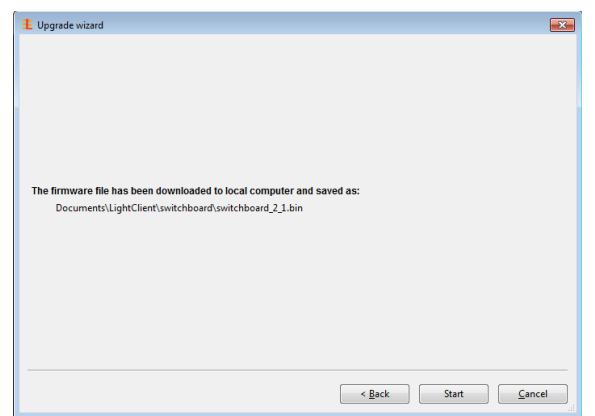

Next, press the "Start" button to upgrade the firmware. During the upgrade process do not turn off your PC or interrupt power to the device!

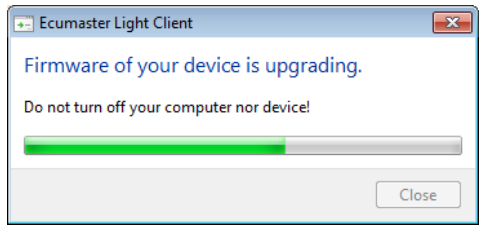

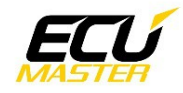

# **USING CAN SWITCH BOARD V3 WITH EMU BLACK**

The EMU BLACK has built in support for CAN SWITCH BOARD V3 using 0x640 base ID. Options for CAN SWITCH BOARD are located in the *"CAN, Serial / ECM switch board"* menu.

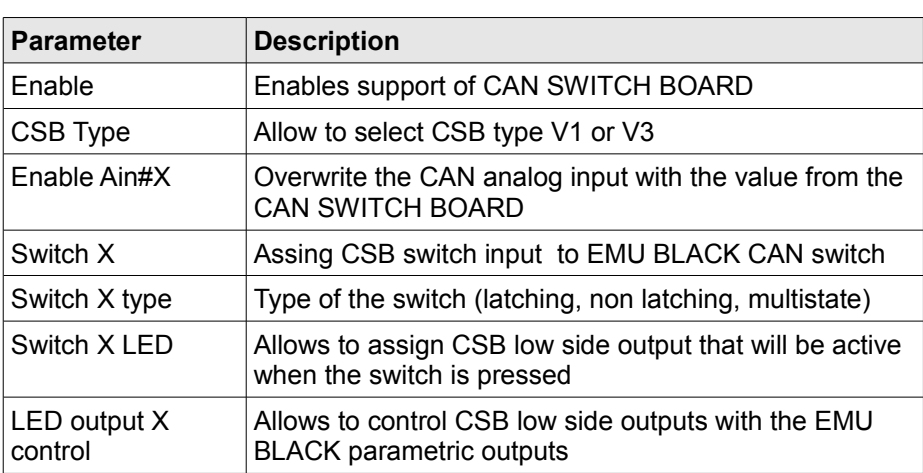

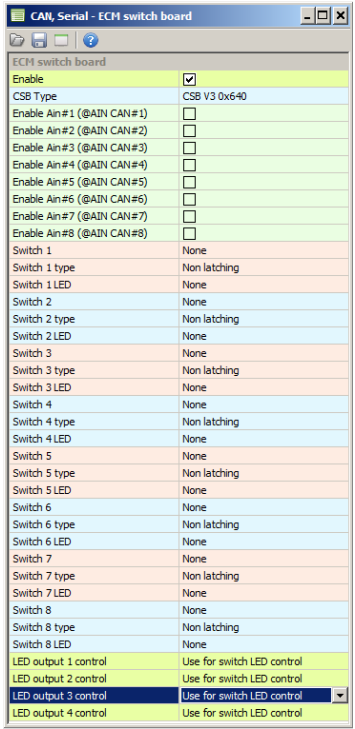

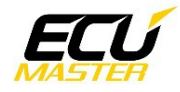

## **REVISION HISTORY**

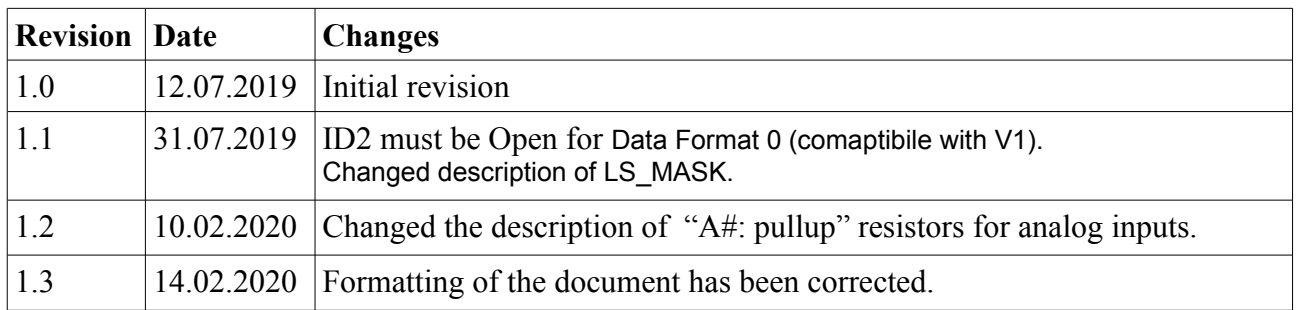